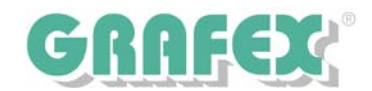

## **RxHighlight: Was ist eigentlich "Kommentierungstechnik"?**

Wir arbeiten mit Begriffen wie Redlining oder auch Mark-Up, im Deutschen haben wir den Begriff "Kommentieren".

Kommentierungstechnik ermöglicht heute die Zusammenarbeit verschiedener an einem Produktionsprozess Beteiligter, unabhängig von Zeit und Ort. Eine Notwendigkeit in der globalisierten, arbeitsteiligen Produktion.

Kommentierungstechnik ist aber auch ein Instrument für kleine Teams oder Einzelne, die angeliefertes Projektmaterial prüfen, ergänzen oder abändern müssen.

Das technische Fundament für die Kommentierungstechnik bildet ein leistungsfähiger Viewer, der den Import zahlreicher Dateiformate ermöglichen. Ohne das Originaldokument zu verändern, wird wie auf einer Folie, die über dem Original liegt, gezeichnet. Original und Einfügungen können dann in ein neues Dokument gespeichert werden.

RxHighlight wartet dabei mit einer Fülle von Möglichkeiten auf: Neben "klassischen" Kommentierungs-Objekten wie Polylinien, Pfeilen, Texten, Flächen aller Art, Freihandstift, auch "Sprechblasen", Bemaßungen.

Flächenobjekte können wahlweise transparent oder abdeckend sein.

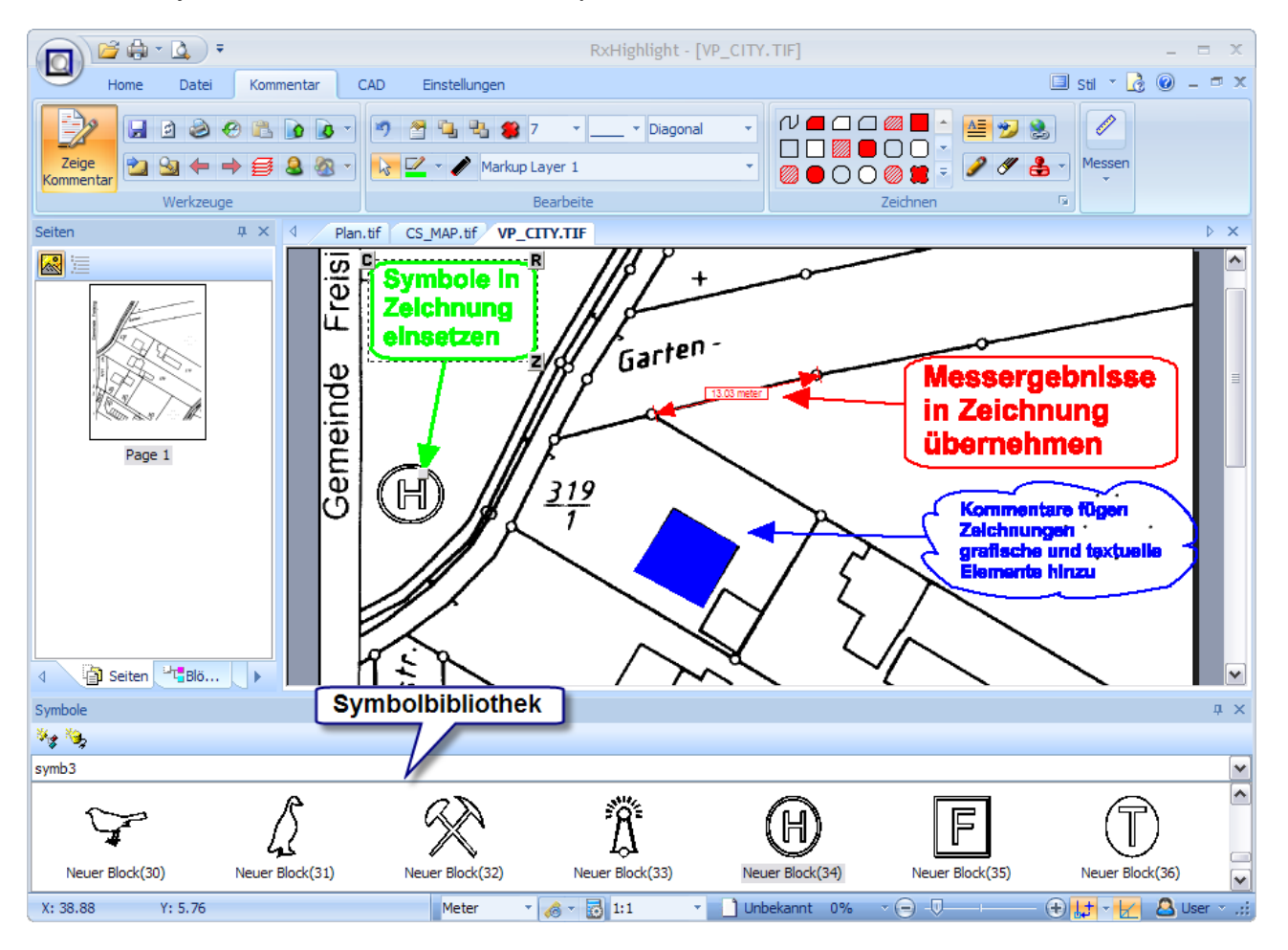

Es stehen **Fang-Funktionen** für Vektor-Objekte zur Verfügung, Sie können Kommentierungs-Objekte editieren, sowie **Symbolbibliotheken** benutzen, die Sie beliebig mit eigenen Symbolen erweitern können.

Der Symbolmanager ist ein sehr nützliches Werkzeug: Aus DWG-Dateien können Blöcke direkt in

GRAFEX +++ Raster- / Image Technologien +++ EDM-Lösungen +++ Scanner-Systeme Rasterex Exclusiv Distribution D-A-CH +++ Ziegeleistr. 63 +++ D-30855 Langenhagen +++ Telefon:++49(0)511/78057-0 +++ Telefax:++49(0)511/78057-99 +++ E-Mail:info@grafex.de +++ Internet: www.grafex.de

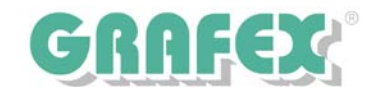

Symbole einer RxSL-Bibliothek umgewandelt werden. Mit anderen Worten: Wiederholteile-Bibliotheken aus CAD-Programmen stehen jetzt auch für die Kommentierungstechnik zur Verfügung. Natürlich können auch andere Vektor- und Raster/Bitmap-Symbole in Bibliotheken übernommen werden.

Für die Teamarbeit **(im Englischen "Collaborating")** stellt **RxHighlight** eine Fülle von Konfigurationsmöglichkeiten zur Verfügung.

Eine oft weniger beachtete Funktion ist die "Verlinkung" von Dateien. Allen Redlining Objekten können andere Dateien zugeordnet werden. Wenn diese Objekte angeklickt werden, wird das zugeordnete Dokument geladen. Spezielle Schaltflächen erlauben das Hin- und Hernavigieren zwischen den geladenen Dokumenten.

Diese Funktionen eröffnen viele Anwendungsmöglichkeiten, z.B.

- Informationssysteme
- Präsentationen mit technischen Formaten
- Projektprüfung
- Schnelle Änderungen für Bauprojekte

Mit Rasterex Kommentierungstechnologie können Benutzer im Netzwerk zusammenarbeiten. Die Kommentierungsmodule werden zentral eingerichtet und verwaltet. Es können Layer mit verschiedenen Farben angelegt, diese wiederum verschiedenen Benutzern oder Benutzergruppen zugeordnet werden.

So können Layer-Ebenen für User und/oder Abteilungen eingerichtet werden.

Wir nennen dies **Multilayer/Multiuser-Kommentierung.** 

**Konsolidierung:** Ein Benutzer mit Administrationsrechten für das RxHighlight-System kann Kommentare zusammenfassen und verwerfen. Die Kommentarhistorie-Funktion ermöglicht den Überblick über Entstehung und Entwicklung jedes Kommentarobjekts. Es ist auch möglich, Kommentare für eine Zeichnung, die von verschiedenen nichtvernetzten Anwendern erstellt wurden, zusammenzufassen. Stand: 14.12.2010

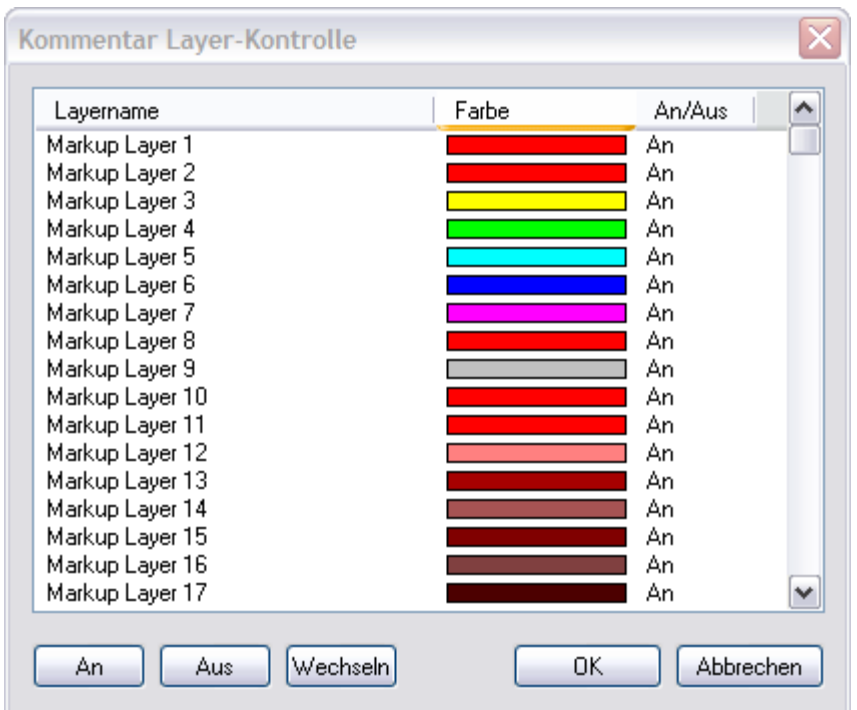

GRAFEX +++ Raster- / Image Technologien +++ EDM-Lösungen +++ Scanner-Systeme Rasterex Exclusiv Distribution D-A-CH +++ Ziegeleistr. 63 +++ D-30855 Langenhagen +++ Telefon:++49(0)511/78057-0 +++ Telefax:++49(0)511/78057-99 +++ E-Mail:info@grafex.de +++ Internet: www.grafex.de